Przełącznik WiFi **WR-01** jest bezprzewodowym przekaźnikem współpracującym z Lan Kontrolerem v3 lub bezpośrednio z serwerem mqtt.ats.pl .

Pozwala na zdalne włączanie/wyłączanie urządzeń elektrycznych według zadanych zdarzeń (np. obniżenie temeperatury, zmierzch itp) lub według kalendarza.

### **Parametry techniczne:**

Zasilanie: 90-250V AC (50/60Hz) Maksymalny prąd: 10A Maksymalna moc: 2200W Wymiary: 80x38x23mm Kolor: biały Wilgotność pracy: 5-95% Temperatura pracy: od -20 do 75 °C WiFi: 802.11 b/g/n 2.4Ghz

Urządzenie posiada złącze wejścia Input do podłączenia do instalacji 230V oraz złącze Output do podłączenia urządzenia elektrycznego. Czarny przycisk służy do manualnej zmiany stanu przekaźnika. Dioda LED wskazuje na stan pracy.

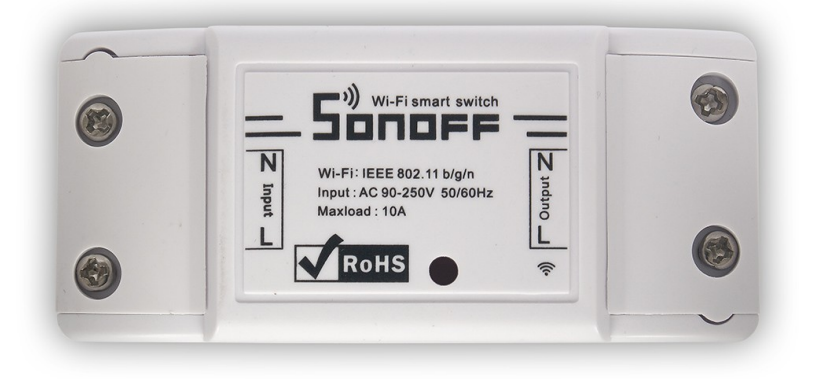

### **Konfiguracja:**

1- sze włączenie: należy odczekać chwilę aż dioda LED zacznie szybko migać (2 na sekundę). Urządzenie jest wtedy gotowe do konfiguracji i jest w trybie AP. Należy wyszukać i połączyć się z jego siecią WiFi jakimkolwiek urządzeniem np. telefonem, tabletem lub komputerem. Nazwa sieci to sonoff-xxxx, gdzie xxxx to numer urządzenia. Po połączeniu z tą siecią wpisujemy w przeglądarce internetowej adres IP 192.168.4.1

Otworzy nam się strona urządzenia ze stroną konfiguracji połączenia WiFi.

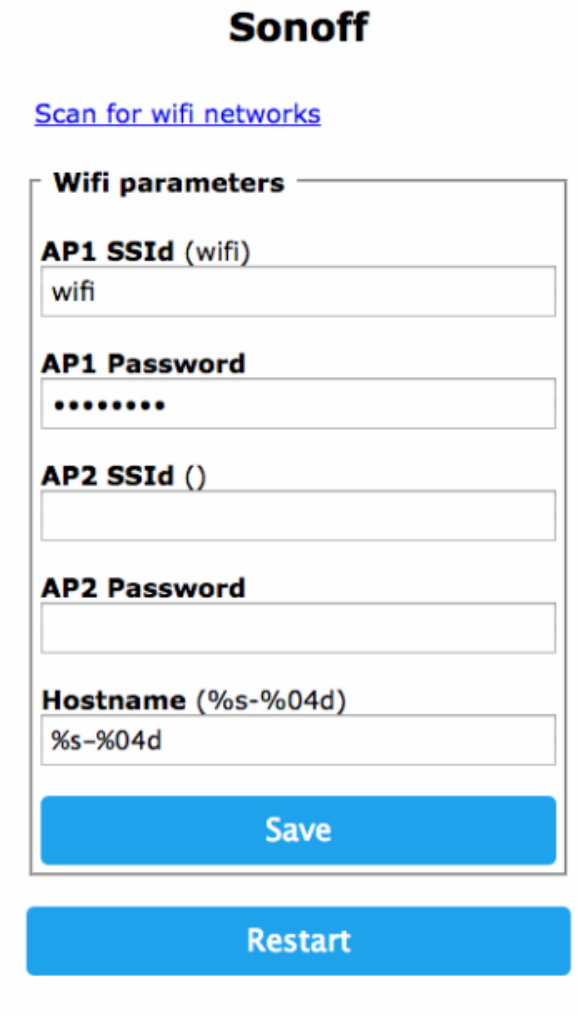

**Sonoff Basic Module** 

Restart in 94 seconds

W pole AP1 należy wpisać nazwę swojej sieci WiFi, w pole AP1 Password hasło swojej sieci. Po zapamiętaniu przyciskiem Save urzadzenie zrestartuje się i nawiąże połączenie z domową siecią WiFi.

Isnieje jeszcze jedna opcja konfiguracji- urządzenie po włączeniu przez chwilę (zanim dioda LED zacznie migać 2 raz yna sekundę) szuka zdefiniowanej sieci: wifi z hasłem wifipass. Możemy ustawić nasz router bezprzewodowy z taką nazwą sieci i hasłem i wtedy urządzeni połączy się z nią automatycznie.

 Aby móc dalej korzystać z WR-01 należy ustalić jaki adres IP z naszego routera otrzymał. Najprościej podejrzeć listę przydzielonych adresów na stronie routera lub użyć programu do skanowania sieci lokalnej np. Port Authority na system Android. Po ustaleniu adresu jakie urządzenie posiad w naszej docelowej sieci możemy go używać do zdalnego włączania/wyłączania odbiorników elektrycznych na kilka sposobów.

### **1. Sterowanie przez stronę www urządzenia.**

Po zalogowaniu na znaleziony adres pojawi się strona Sonoff Basic Module. Przyciskiem Toggle możemy sterować stanem przekaźnika.

**Sonoff Basic Module** 

# **Sonoff**

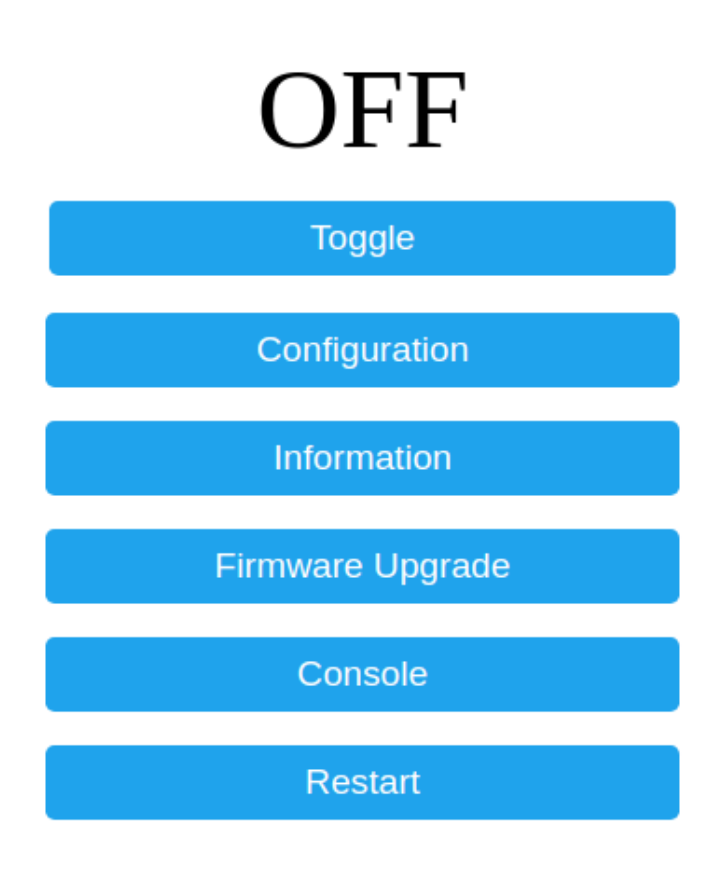

## **2. Sterowanie z Lan Kontrolera v3 w sieci lokalnej.**

W menu HTTP Client wpisujemy jako Server adress adres IP naszego urządzenia i jako Remote url: ay?0=0

Checkbox Enable nie jest zaznaczony (służy do automatycznego wysyłania na serwer).

Nastepnie możemy przypisać jedno z wyjść OUT do sterowania WR-01. W tym celu w Zdarzeniach wybieramy w Digital wyjście OUT którym chcemy sterować, wybieramy Value =1 i Out=1.

Dodajemy do listy i zaznaczamy do włączenia checkbox ON.

Bezprzewodowy przełącznik może być wtedy sterowany przy użyciu takich samych funkcji jak normalnie wyjścia OUT w Lan Kontrolerze, może być przypisany np. do kalendarza włączeń.

Możemy również skonfigurować w Zdarzeniach bezpośrednio warunek z wyściem Out – http. Należy tylko przetestować czy stan przekaźnika (włączenie/wyłączenie) odpowiada zamierzonemu działaniu.

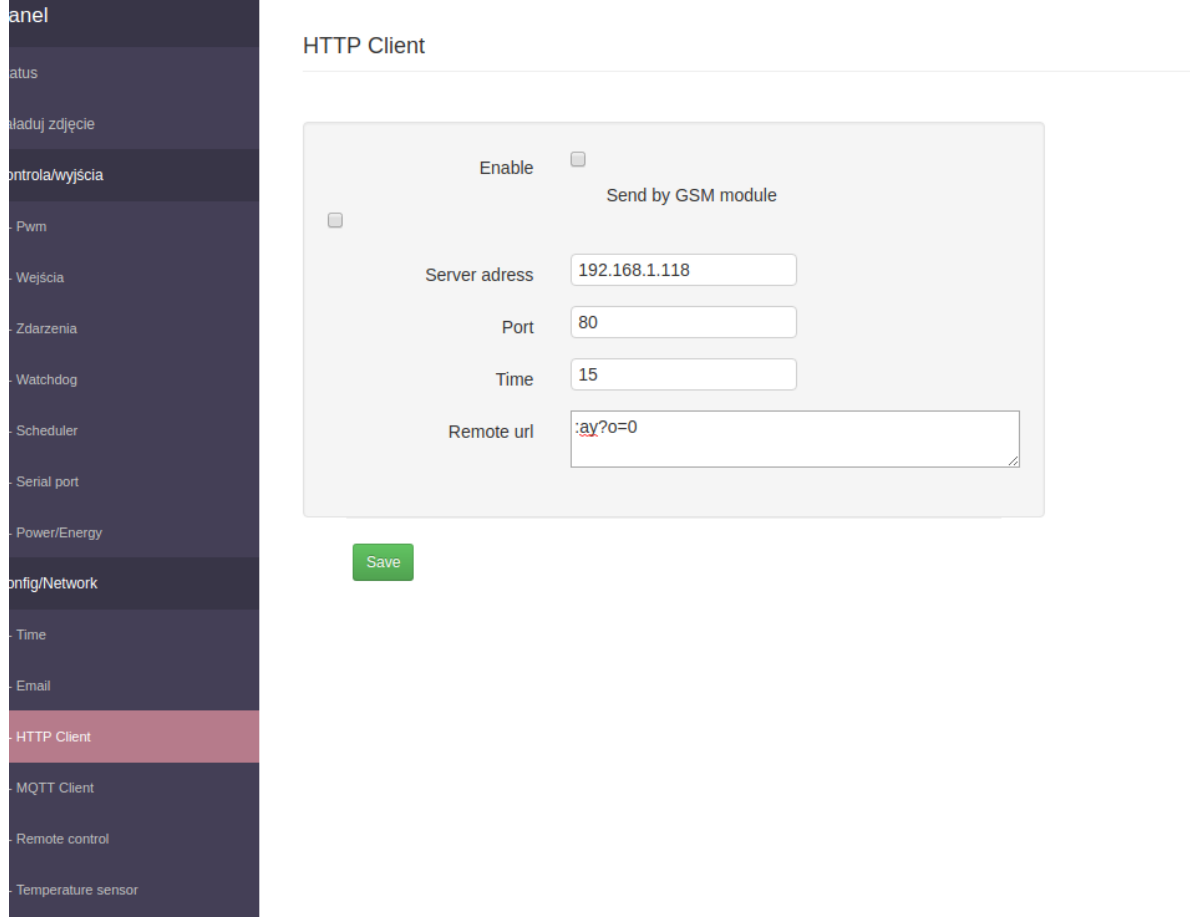

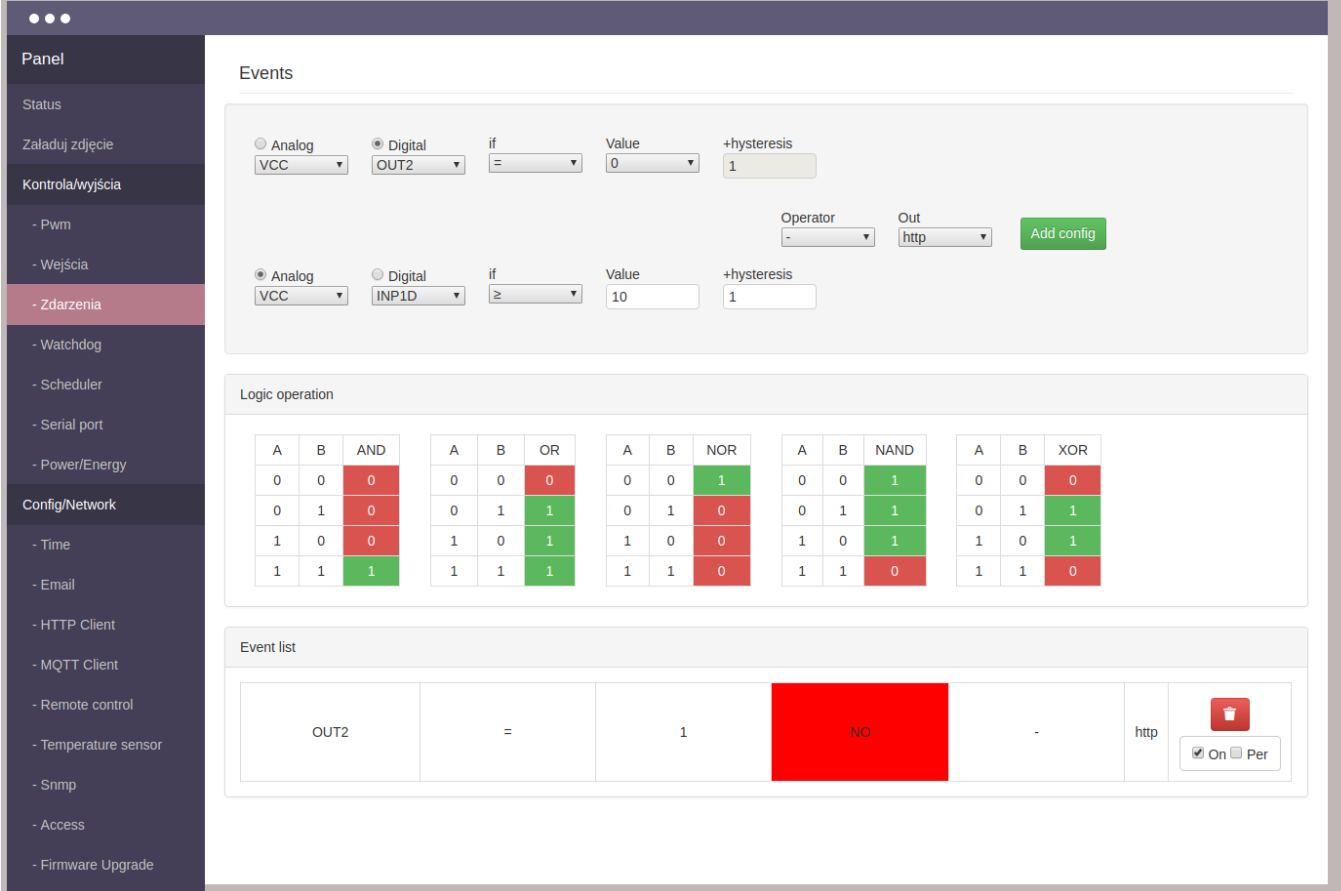

#### **3.Sterowanie poprzez serwer mqtt.ats.pl**

 Możliwości jakie daje sterowanie przez zewnętrzny serwer i prokokół MQTT są w zasadzie nieograniczone. Możliwa jest automatyczna reakacja przekaźnikiem na czujnik znajdujących się w zupełnie róznych lokalizacjach lub przy spełnieniu dodatkowych warunków ustawionych na serwerze. Oraz dodatkowo kontrola z aplikacji mobilnej.

 Urządzenie jest wstępnie skonfigurowane do pracy z serwerem mqtt.ats.pl, należy jedynie przez stronę www urządzenia Configuration/Configure MQTT dodać nazwę użytkownika w pole User, hasło w pole Password oraz w pole Full Topic numer (prefix) jaki mamy przyznany przez serwer.

Dalsze instrukcje związane ze sterowaniem wg kalenderza, wg zdarzeń konfigurowanych dla wartości przychodzacych z czujników i wykorzystania aplikacji mobilnej opisane są na stronach mqtt.ats.pl